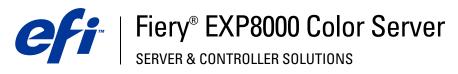

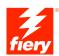

|  | Welcome |
|--|---------|
|  |         |
|  |         |
|  |         |
|  |         |

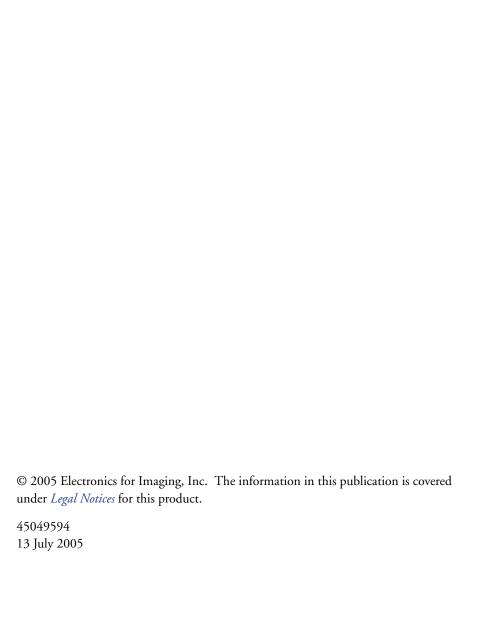

# **WELCOME**

This *Welcome* document provides system requirements and an overview of how to set up the Fiery EXP8000 Color Server so that you can begin printing. It describes the initial tasks you must perform and points you to sections in the user documentation where the procedures are described in detail. This document also provides a description of the user documents on the User Software and Documentation DVD and instructions on printing them.

This document assumes that you have already installed the digital press components. Details about the digital press, the network, remote computers, software applications, and Microsoft Windows are beyond the scope of this document.

# Terminology and conventions

This document uses the following terminology and conventions.

| Term or convention | Refers to                                                                             |  |
|--------------------|---------------------------------------------------------------------------------------|--|
| Aero               | Fiery EXP8000 (in illustrations and examples)                                         |  |
| Fiery EXP8000      | Fiery EXP8000 Color Server                                                            |  |
| Mac OS             | Apple Mac OS X                                                                        |  |
| Titles in italics  | Other documents in this set                                                           |  |
| Windows            | Microsoft Windows 2000, Windows XP, Windows Server 2003                               |  |
| 7                  | Topics for which additional information is available by starting Help in the software |  |
| <del>***</del>     | Tips and information                                                                  |  |
| $\triangle$        | Important information                                                                 |  |
| A                  | Important information about issues that can result in physical harm to you or others  |  |
|                    |                                                                                       |  |

### About the documentation

This document is part of a set of documentation provided to users and system administrators of Fiery EXP8000. The documents are on the User Software and Documentation DVD and are in PDF (Portable Document Format). These files can be viewed online or printed using Adobe Reader. When viewed online, these files contain links and cross-references that allow you to quickly and easily locate needed information. Use the most recent version of Reader to take advantage of advanced search capabilities. For more information, see "Installing and using Adobe Reader" on page 5.

The following comprise the documentation set for your Fiery EXP8000:

- *Print Server Setup Roadmap* provides a graphical overview of minimum setup requirements to have the Fiery EXP8000 function on your network.
- Welcome provides an introduction to the Fiery EXP8000 and to the user documentation.
- Configuration and Setup explains configuration and administration of the Fiery EXP8000
  for supported platforms and network environments. It also includes guidelines for
  providing printing services to users.
- Printing from Windows and Printing from Mac OS describe how to install the printer
  drivers on Windows and Mac OS computers, how to establish printing connections for
  different networks, and to begin printing from users' computers. Each document also
  describes the installation and use of print-related utilities, such as Job Monitor and Printer
  Delete Utility.
- Print Options provides information about print options for the Fiery EXP8000. This
  document describes print options and features that you access from the printer driver,
  Command WorkStation job overrides, and Hot Folders job properties.
- *Utilities* describes how to install, configure, and use the software utilities included on the User Software and Documentation DVD.
- Color Printing explains how to manage color output on the Fiery EXP8000. This
  document provides information about ColorWise Pro Tools, including how to calibrate
  the Fiery EXP8000 and set ColorWise print options from Windows and Mac OS
  computers.
- Graphic Arts Package addresses the specific needs and requirements of graphic arts professionals and commercial print shops.
- *Fiery Color Reference* provides an overview of color management concepts and workflows, and describes how to manage color from various applications.
- Workflow Examples explains complicated printing scenarios and provides cross-references
  to relevant information in the documentation set.

Variable Data Printing supplements the information in Workflow Examples with reference
information about variable data printing (VDP). This document provides an overview of
FreeForm and where to set FreeForm options.

- *Glossary* provides definitions for popular color concepts, printing applications, and printing terms used in the documentation set.
- Customer Release Notes provide last-minute product information and workarounds for some of the problems you may encounter.

## **About Help**

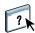

Most of the user software, utilities, and printer drivers contain Help that is accessible from Help buttons or main toolbar menus. Help provides detailed procedures on using the application and, in some cases, provides additional detail. The documentation refers you to Help for more information as appropriate.

## **Installing and using Adobe Reader**

For your convenience, the current version of Adobe Reader for Windows and Mac OS X is included on the User Software and Documentation DVD. This version features enhanced capabilities for full rules-based searches across the documentation set. We strongly suggest that you install the current version of Reader to take advantage of these capabilities, unless you have installed the equivalent version of Adobe Acrobat.

#### TO INSTALL ADOBE READER

- 1 Insert the User Software and Documentation DVD into the DVD drive of your computer.
- 2 Double-click the DVD icon.
- 3 Open the Adobe Reader folder.
- 4 Open the folder for your platform and double-click the installer file within (.exe for Windows, .dmg for Mac OS X).
- 5 Follow the on-screen installation instructions.

## **Using Adobe Reader**

View or print the PDF files provided on the User Software and Documentation DVD using Reader or Acrobat. Once you install Reader, you can double-click a PDF icon to open the file. Note specifically the advanced search capability of the version of Reader that is provided on the User Software and Documentation DVD. You can search for a word or phrase across the Fiery EXP8000 documentation set by examining all the documents within a specific language folder on the User Software and Documentation DVD. For information about using this and other features of Reader, see the Help that accompanies the application.

**NOTE:** You can view user documentation from the DVD or copy the language folder that you want to your desktop. If you copy the files to your computer, keep all the files in the language folder. Do not rename the files. The cross-reference links will not work properly.

# System requirements for user computers

To install the Fiery EXP8000 user software on a Windows or Mac OS computer, the computer must be equipped with a built-in or external DVD-ROM drive or be able to network with the Fiery EXP8000 to download user software. The following table lists the minimum system requirements.

| Minimum requirements for                                 | Windows 2000/XP/Server 2003                                                                                                    | Mac OS                                                            |  |
|----------------------------------------------------------|----------------------------------------------------------------------------------------------------|-------------------------------------------------------------------|--|
| Operating system                                         | Windows 2000 with Service Pack 3                                                                                                | Mac OS X v10.2.4 or later Native (PostScript printer driver only) |  |
|                                                          | Windows XP recommended with Service Pack 2                                                                                      |                                                                   |  |
|                                                          | Windows Server 2003 Standard Edition,<br>Enterprise Edition, or Datacenter Edition<br>(any of these must be the 32-bit version) |                                                                   |  |
| Memory for printing and utilities                        | 8MB of RAM for printing                                                                                                    | 32MB of RAM for printing                                          |  |
| (Downloader, ColorWise Pro<br>Tools, and<br>Job Monitor) | 32MB of RAM for utilities                                                                                                    | 64MB of RAM for utilities                                         |  |
| Networking protocol                                      | IPX/SPX or TCP/IP                                                                                                    | AppleTalk (Ether Talk supported)                                  |  |
|                                                          |                                                                                                    | TCP/IP (required for Mac OS X v10.2 or later)                     |  |
| Networking protocol for Fiery                            | TCP/IP                                                                                                    | TCP/IP                                                            |  |
| utilities                                                |                                                                                                    | (required for Mac OS X v10.2 or later)<br>(Ether Talk supported)  |  |
|                                                          |                                                                                                    | <b>NOTE:</b> AppleTalk can be used for Downloader.                |  |
| WebTools                                                 | Java-enabled web browser:                                                                                                    |                                                                   |  |
|                                                          | Safari v1.2 or later for Mac OS X                                                                                               |                                                                   |  |
|                                                          | • Internet Explorer 6, Mozilla Firefox 1.0 (Windows)                                                                            |                                                                   |  |
|                                                          | NOTE: Portions of WebTools require Java JVM v1.4.2 browser support.                                                             |                                                                   |  |
|                                                          | A monitor and video memory that supports 16-bit color at a minimum resolution of 800x600                                        |                                                                   |  |
|                                                          | A TCP/IP-enabled network and the IP address or DNS name of the Fiery EXP8000                                                    |                                                                   |  |
|                                                          | Web Services enabled on the Fiery EXP8000                                                                                       |                                                                   |  |

| Minimum requirements for                         | Windows 2000/XP/Server 2003                                                            | Mac OS                                                                                            |  |
|--------------------------------------------------|----------------------------------------------------------------------------------------|---------------------------------------------------------------------------------------------------|--|
| Command WorkStation                              | Windows-based computer with a 200-MHz or greater Pentium processor                     | Mac OS X Native v10.2.4 or later                                                                  |  |
|                                                  |                                                                                        | 300MHz Apple Macintosh G3                                                                         |  |
|                                                  | 60MB available hard disk space for installation                                        | 80MB available hard disk space for installation                                                   |  |
|                                                  |                                                                                        | 500MB is recommended for writing full previews of raster files and handling large PS or PDF files |  |
|                                                  | 128MB of RAM                                                                           |                                                                                                   |  |
|                                                  | A monitor that supports 16-bit color at a minimum resolution of 1024x768               |                                                                                                   |  |
|                                                  | Video adapter card with 2MB of video memory                                            |                                                                                                   |  |
|                                                  | TCP/IP networking protocol installed                                                   |                                                                                                   |  |
| Impose on Command<br>WorkStation Windows Edition | In addition to requirements for Command<br>WorkStation:                                |                                                                                                   |  |
| only                                             | <ul> <li>Windows-based computer with 333-MHz<br/>Pentium processor</li> </ul>          |                                                                                                   |  |
|                                                  | 90MB of available hard disk space                                                      |                                                                                                   |  |
|                                                  | • Dongle to be installed on parallel port for every client workstation                 |                                                                                                   |  |
| Other network requirements                       |                                                                                        |                                                                                                   |  |
| IPX (Novell) network                             | Novell server                                                                          |                                                                                                   |  |
|                                                  | Novell NetWare software v5.x or later                                                  |                                                                                                   |  |
|                                                  | <b>NOTE:</b> The iPrint feature of NetWare v6.x is not supported.                      |                                                                                                   |  |
|                                                  | NDPS gateway in NetWare v5.x or later                                                  |                                                                                                   |  |
|                                                  | Support for Ethernet SNAP, Ethernet II, Ethernet 802.3, and Ethernet 802.2 frame types |                                                                                                   |  |
|                                                  |                                                                                        |                                                                                                   |  |

# **Preparing to print**

To set up your Fiery EXP8000 for printing, perform the following tasks:

| Step | Task                                                                        |                                                                                                    | Quick reference                                                    |
|------|-----------------------------------------------------------------------------|----------------------------------------------------------------------------------------------------|--------------------------------------------------------------------|
| 1    | Configure the network server                                                | Configure network servers to specify Fiery EXP8000 print queues and Fiery EXP8000 users.                                                                                                    | "Configuring the network server" on page 10                        |
| 2    | Connect the Fiery EXP8000 to a functioning network                          | Prepare a network node. Connect the Fiery EXP8000 to the digital press and the network. If you use the Fiery Advanced Controller Interface (FACI), connect it to the Fiery EXP8000.                                                                                                    | "Connecting the Fiery EXP8000 to a functioning network" on page 10 |
| 3    | • Setup the Fiery EXP8000  • Server Setup  • Network Setup  • Printer Setup | At the FACI, configure at least Server<br>Setup, Network Setup, and Printer<br>Setup.                                                                                                    | "Setting up the Fiery EXP8000" on page 10                          |
| 4    | Prepare users for printing                                                  | At each computer from which users print:  • Install the appropriate printer files and connect to one or more print connections.  • Install utilities and an Internet browser on computers where users will use them.  • Verify the Fiery EXP8000 in the list of printers and print a test job. | "Preparing user computers for printing" on page 12                 |

## Configuring the network server

If you require a network server, you must configure it to provide user access to the Fiery EXP8000 as a networked printer before you configure Fiery EXP8000 network settings in Setup. For more information, see *Configuration and Setup*.

## Connecting the Fiery EXP8000 to a functioning network

When you add the Fiery EXP8000 to a network, it is assumed that a network administrator has already installed a network cabling system and has connected computers and servers.

#### TO CONNECT THE FIERY EXP8000 TO A NETWORK

- 1 Prepare a network node for the Fiery EXP8000.
- 2 Connect the Fiery EXP8000 to the digital press.
- 3 Attach the network cable to the network connector of the Fiery EXP8000.

For more information, see Configuration and Setup.

4 Print a Test Page to verify that the digital press is functioning normally.

For more information, see Configuration and Setup.

## Setting up the Fiery EXP8000

Setup configures the Fiery EXP8000 to communicate with other devices and manage print jobs. You must perform Setup the first time you turn on the Fiery EXP8000 after new system software is loaded, or any time that Server software is reinstalled.

**NOTE:** Setup from the Control Panel is not supported. Use local or remote Setup. For more information, see *Configuration and Setup*.

Configure the Setup menus in the following order:

**Server Setup** specifies system options.

**Network Setup** specifies all the active network systems that transmit print jobs to the Fiery EXP8000.

**Printer Setup** specifies how print jobs and queues are managed.

This is the minimum configuration required to enable your Fiery EXP8000 so that users can begin printing. To configure network settings in Setup, you need a live network connection so that the Fiery EXP8000 can query the network for zones, servers, and server-based queues.

#### TO PREPARE FOR FIERY EXP8000 CONFIGURATION

- 1 Make sure that the network is installed and operational.
- 2 Print a digital press Test Page to verify that the digital press is functioning properly.
- 3 Turn off the digital press and connect the interface cable from the digital press to the Fiery EXP8000.
- 4 To confirm this connection, restart the Fiery EXP8000 and print a Test Page from Command WorkStation.
  - The Fiery EXP8000 Control Panel is not supported. You can print a Test Page from Command WorkStation when you are connected to the Fiery EXP8000. To do so, choose Print Pages from the Server menu in the Active Jobs window.
- 5 With both the digital press and the Fiery EXP8000 turned off, connect the network cable to the Fiery EXP8000.
- 6 Turn on the digital press and the Fiery EXP8000.

#### TO PRINT THE CONFIGURATION PAGE FROM COMMAND WORKSTATION

- 1 In Command WorkStation, choose Print Pages from the Server menu.
- 2 Click Configuration.
- 3 Click Print.

## Preparing user computers for printing

Before you can print to the Fiery EXP8000, you must install the appropriate Fiery EXP8000 software printer files from the User Software and Documentation DVD and connect users' computers to the Fiery EXP8000 over the network.

#### Windows computers

To set up printing for the supported Windows operating systems, do the following:

- Install the printer drivers and corresponding printer driver files.
- Configure installable print options.
- Configure the print connection between the client and the Fiery EXP8000.

For more information, see Printing from Windows.

#### Mac OS computers

To set up printing on a Mac OS computer, do the following:

- Install the printer driver and PPD files.
- Set up the Fiery EXP8000 in the Chooser (Mac OS X Classic) or the Print Center (Mac OS X).
- Configure installable print options.

For details, see Printing from Mac OS.

*Utilities* provides instructions for both Windows and Mac OS computers on the following topics:

- Installing Fiery utilities
- Configuring the connection for Fiery utilities
- Using Fiery utilities
- Installing printer and screen fonts (Mac OS only)

## Shutting down and rebooting the Fiery EXP8000

You may have to shut down the Fiery EXP8000 for service. When you do, network access to the digital press is interrupted. Before you remove or attach any cables to the Fiery EXP8000 to perform service, shut down the Fiery EXP8000.

If necessary, you can restart the Fiery EXP8000. Restarting the Fiery EXP8000 from FieryBar resets the Fiery EXP8000 system software without restarting the system entirely. Rebooting the Fiery EXP8000 from the Windows Start menu restarts the system entirely.

#### TO SHUT DOWN THE FIERY EXP8000

1 Make sure that the Fiery EXP8000 is not receiving, processing, or printing any files.

Wait until no processing or printing jobs appear in the Command WorkStation Active Jobs window, or FieryBar indicates Idle in the RIPping and Printing areas.

If the system has just finished processing, wait at least five seconds after the system reaches Idle before beginning the shutdown procedure.

**NOTE:** Before you remove the Fiery EXP8000 from the network, notify the network administrator.

2 Shut down and turn off the digital press.

For instructions, see the documentation that accompanies your digital press.

- 3 Close all open applications except FieryBar.
- 4 Choose Shut Down from the Windows Start menu.
- 5 Select Shut Down and click OK.

Before you access internal components, make sure that all cables are disconnected from the back of the Fiery EXP8000.

#### TO RESTART THE FIERY EXP8000

## 1 Make sure that the Fiery EXP8000 is not receiving, processing, or printing any files.

Wait until no processing or printing jobs appear in the Command WorkStation Active Jobs window, or FieryBar indicates Idle in the RIPping and Printing areas.

#### 2 Shut down and turn off the digital press.

For instructions, see your digital press documentation.

- 3 Close all open applications except FieryBar.
- 4 Right-click FieryBar and choose Restart Fiery from the menu that appears.

A confirmation message appears.

#### 5 Click OK.

Wait for the Fiery EXP8000 server software to shut down and restart. You may have to wait one minute or more. FieryBar displays an Exited status while the server is restarting.

## 6 Turn on the digital press.

For instructions, see the documentation that accompanies your digital press.

# Space requirements for Fiery EXP8000 installation

Make sure there is enough space near the digital press for Fiery EXP8000 installation at your site. You need a minimum of 8 inches (20cm) at the back and sides of the Fiery EXP8000, as shown in the following illustration.

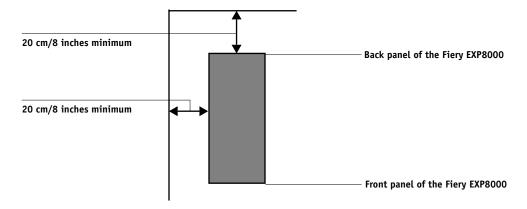

## Safety warnings

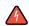

The Fiery EXP8000 display window is a liquid crystal display (LCD) that is made of glass and can break. Do not subject it to strong shocks.

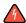

If the display window breaks and the liquid crystal material leaks out, do not inhale, ingest, or touch it. If the material gets on your skin or clothing, wash it off with soap and water immediately.

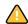

Do not apply excessive pressure to the panel. This changes the color of the panel.

# Cleaning the Fiery EXP8000 display window

Clean the Fiery EXP8000 display window with a soft cloth moistened with isopropyl alcohol or ethyl alcohol. Never use water or ketone, as these may permanently alter the display.